#### **1. Plan de travail :**

Cette évaluation se situe dans le plan de travail ci-dessous :

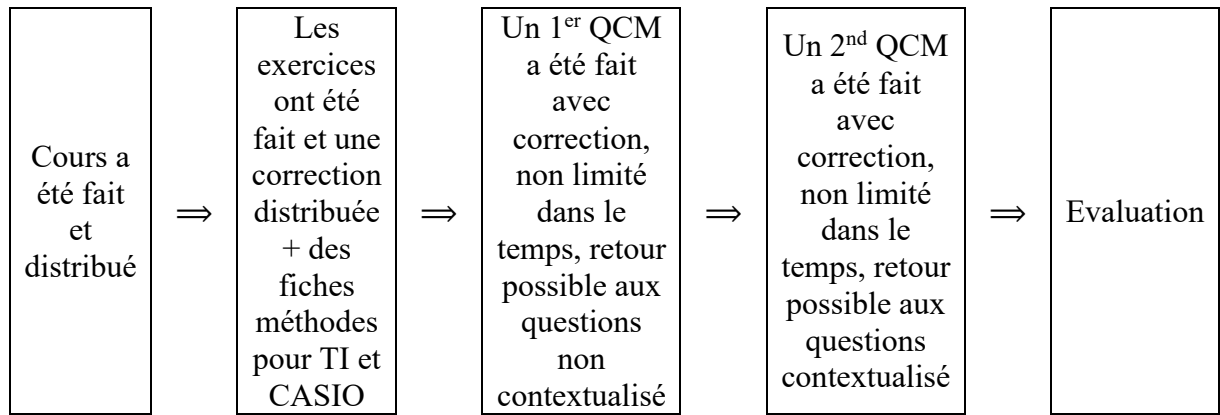

#### **2. L'énoncé :**

ci-dessous la copie des deux premières pages d'une évaluation prévue sur feuille à faire en classe :

H.

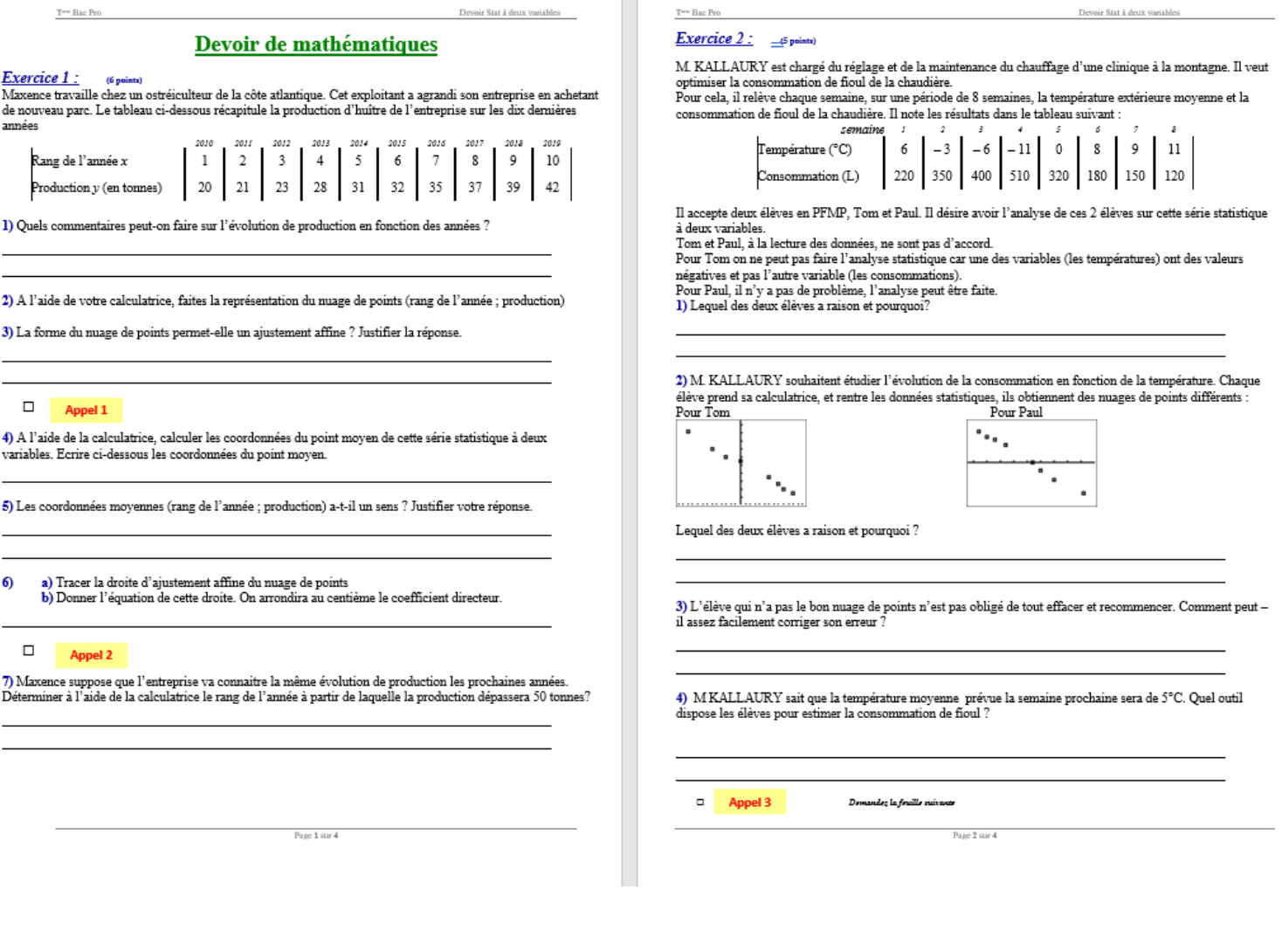

# **3. Adaptation et choix :**

- Pour un passage d'une évaluation papier à une évaluation via une plateforme en ligne QCM (PRONOTE), pratiquement toutes les questions ont été changé et pour certaines supprimées. La compétence « Communication » ne peut pas être correctement évaluée dans ce type d'évaluation.
- Pour des raisons pratiques et éviter la multiplication des supports (certains élèves n'ont pas d'imprimante, ils n'ont que leur smartphone) l'évaluation ne dépend pas d'un document annexe. Donc il est important de mettre dans l'énoncé de la question toutes les informations nécessaires au traitement de cette question. *(Dans l'exemple traité les élèves doivent utiliser leur calculatrices, les données seront implantées au cours du devoir par les élèves dans leur machines. Ces données ne seront pas reprises par la suite)*
- L'évaluation des QCM permet pour chaque QCM un ordre aléatoire des questions et pour chaque question un ordre aléatoire. Dans l'exemple de ce devoir, comme il y a une trame, les questions ne sont pas aléatoires, par contre l'ordre des réponses de chacune des questions est aléatoire. Il apparait dans l'énoncé de certaines questions des éléments de réponses aux questions précédentes, il n'a pas été « Autoriser le retour aux questions précédentes »

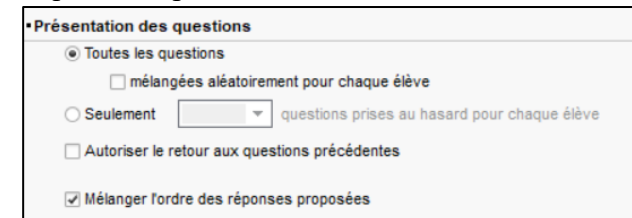

- Comme c'est une évaluation, l'élève ne verra pas la correction de la réponse et il n'a que 20 minutes pour répondre à toutes les questions.

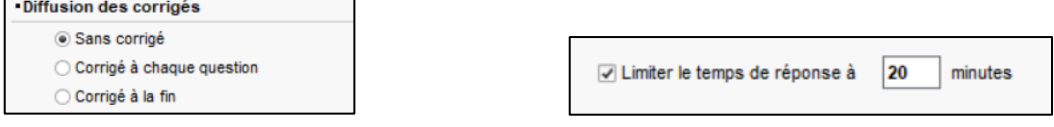

- Pour éviter une trop grande monotonie dans « l'action de l'élève » il a été choisi 3 types de QCM :
	- § QCM réponse unique (grande majorité des questions)
	- § QCM texte à trou réponse libre
	- QCM texte à trou réponse dans une liste
- Chaque question est pondérable de manière distincte. Dans ce devoir les questions sont évaluées sur 1 ou 2 points. Il possède 14 questions qui donnera une note sur 20.

#### **4. Mettre ce QCM en devoir :**

Il faut aller dans l'onglet « Note », créer un devoir. Dans le cadre qui apparait, en haut, choisir, associer un QCM, chercher le QCM créé. Une fois valider, il faut renseigner l'intervalle de temps pendant lequel les élèves pourront faire l'évaluation :

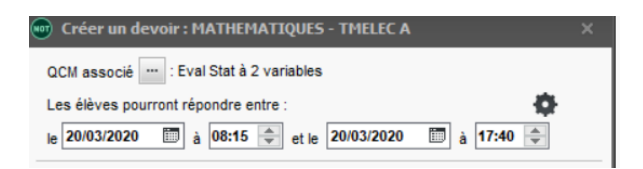

Si les élèves n'ont que 20 minutes pour faire ce devoir, il a été donné 4 jours pour le faire.

Dans la suite du document, il ne sera développé que les 4 premières questions.

# **4. La première question :**

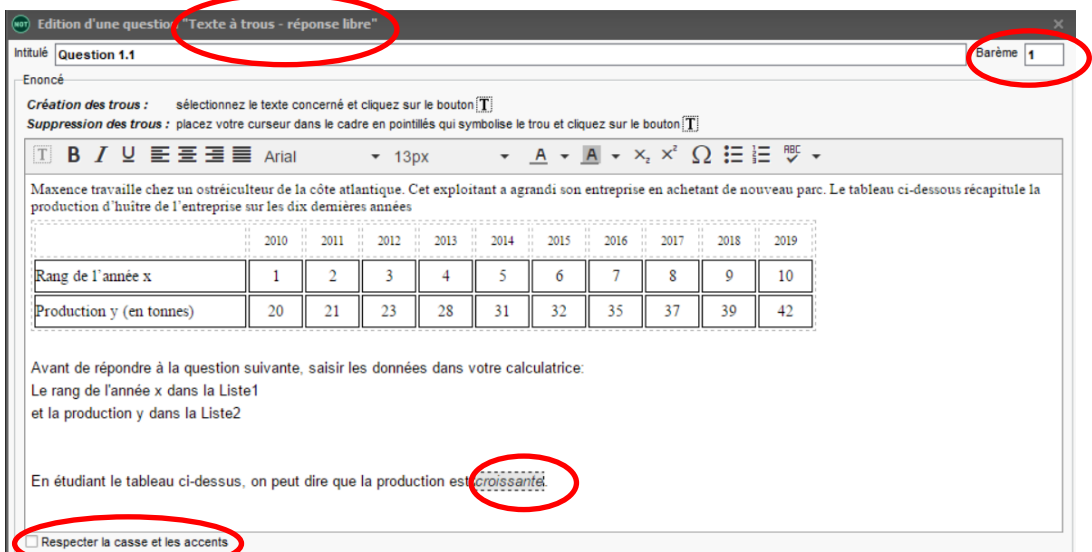

Pour cette question, il a été choisi un texte à trous : réponse libre, 1 point. Le mot a écrire est « croissante ». L'élève peut écrire en majuscule ou minuscule. Ci-dessous la copie de l'écran de l'élève :

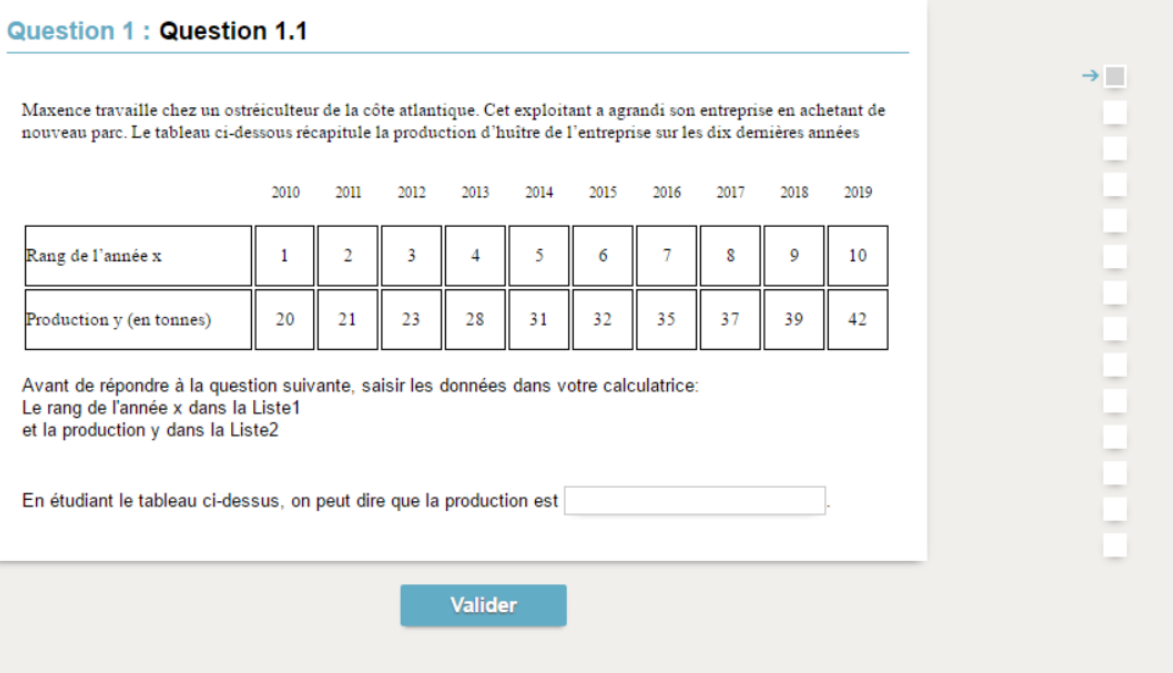

## **5. Deuxième question :**

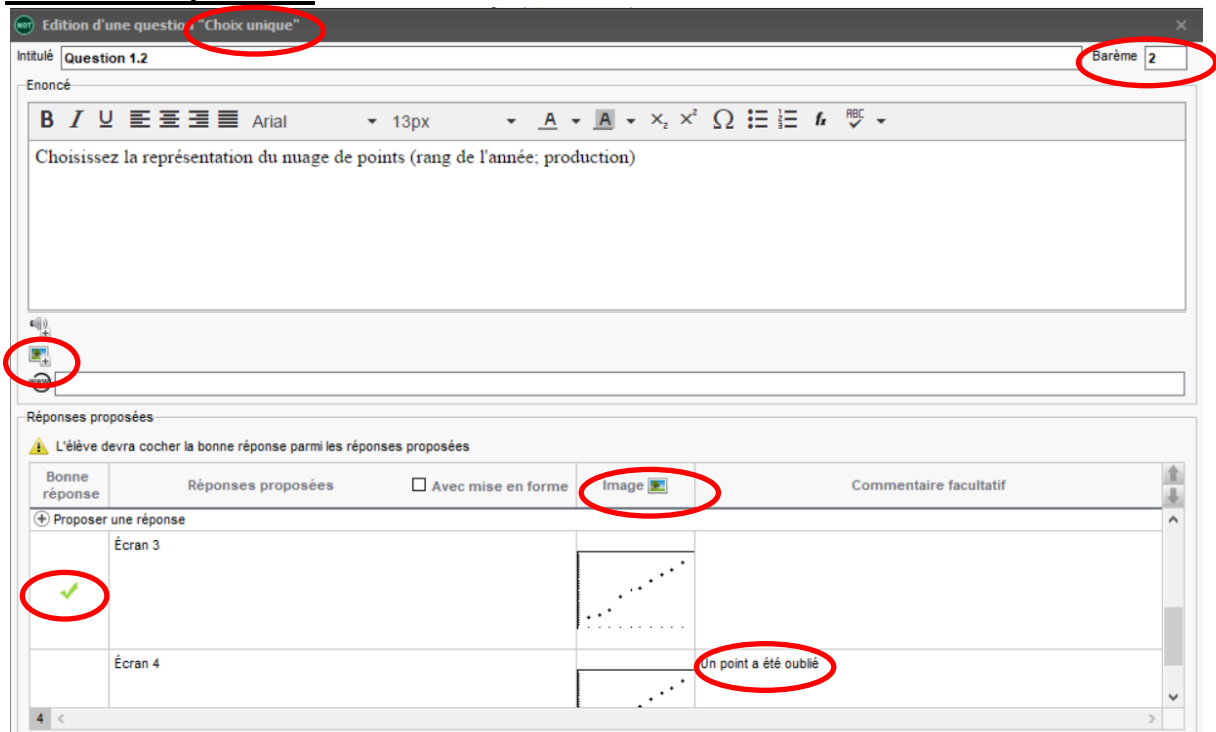

Pour cette question, c'est un QCM à choix unique (1 seule bonne réponse). Cette question vaut 2 points (et l'élève aura 0 ou 2 points). La bonne réponse est « L'écran 3 ». Possibilité de rajouter des images dans l'énoncé de la question (ici ce n'est pas le cas).

Possibilité de rajouter des images dans les réponses possibles (ici chaque réponse a une image). Un commentaire facultatif a été mis, mais il est inutile, car dans ce devoir il n'y aura pas de correction. Cependant, dans le cadre d'une remédiation, il sera possible de reproposer ce QCM en montrant la correction. A noter que cette correction n'est visible que lorsque l'élève s'est trompé.

Ci-dessous la copie écran de l'élève pour cette question ( il n'apparait que les 2 premiers choix, il faut que l'élève descente le curseur à droite. Il coche sa réponse à dans le rond à côté des mots « Ecran … ».

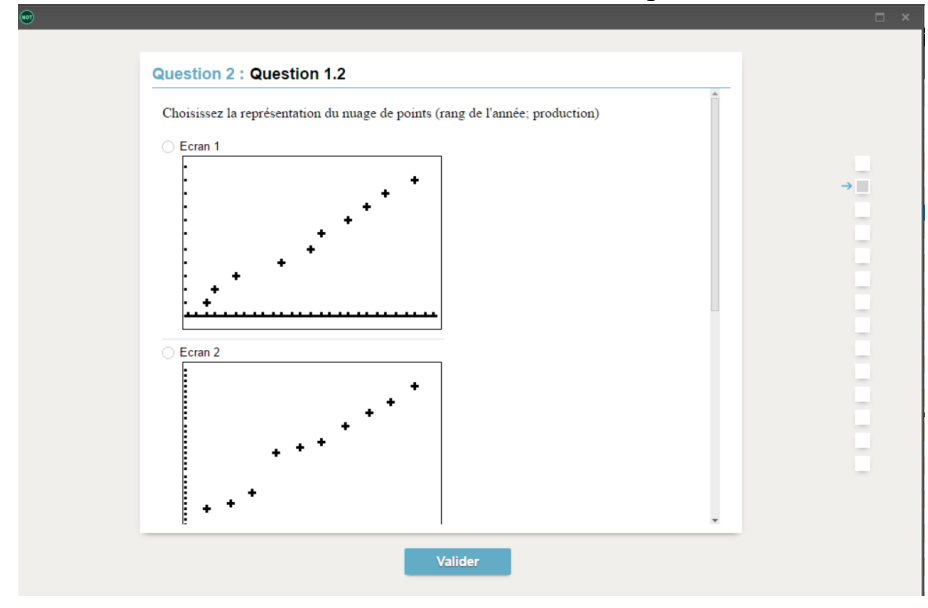

# **6. Troisième question :**

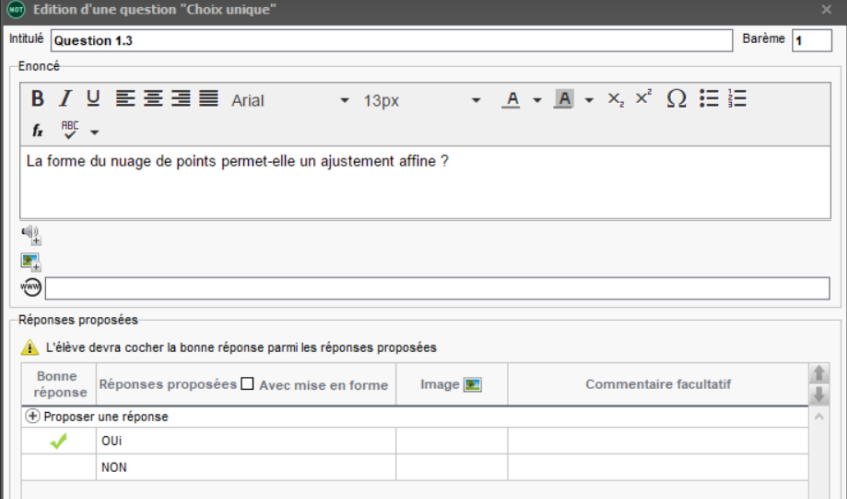

### Cette question est binaire : choix unique, 1 point Copie de l'écran de l'élève

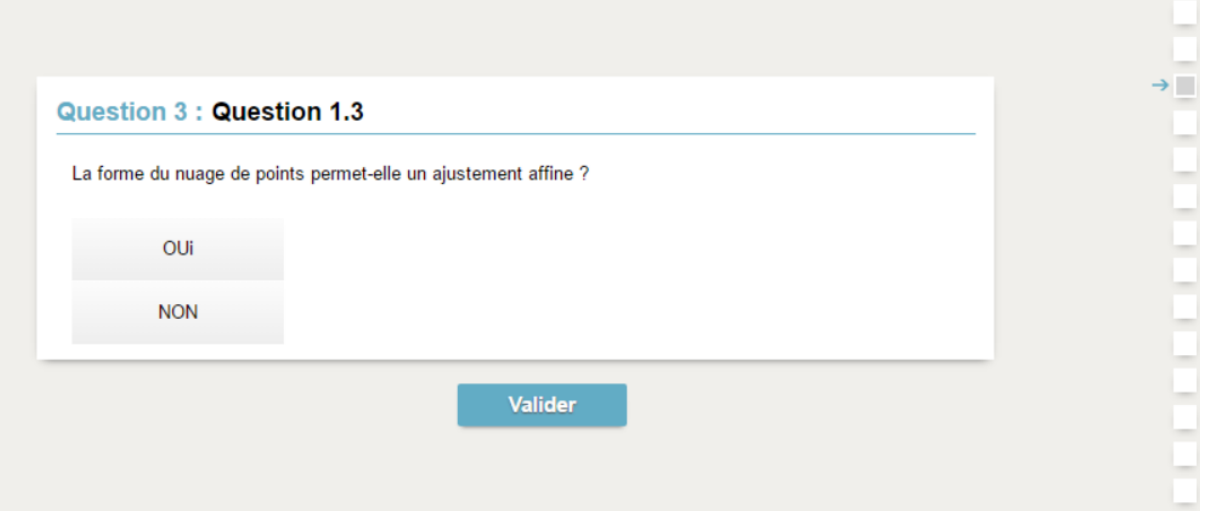

## **7. Quatrième question :**

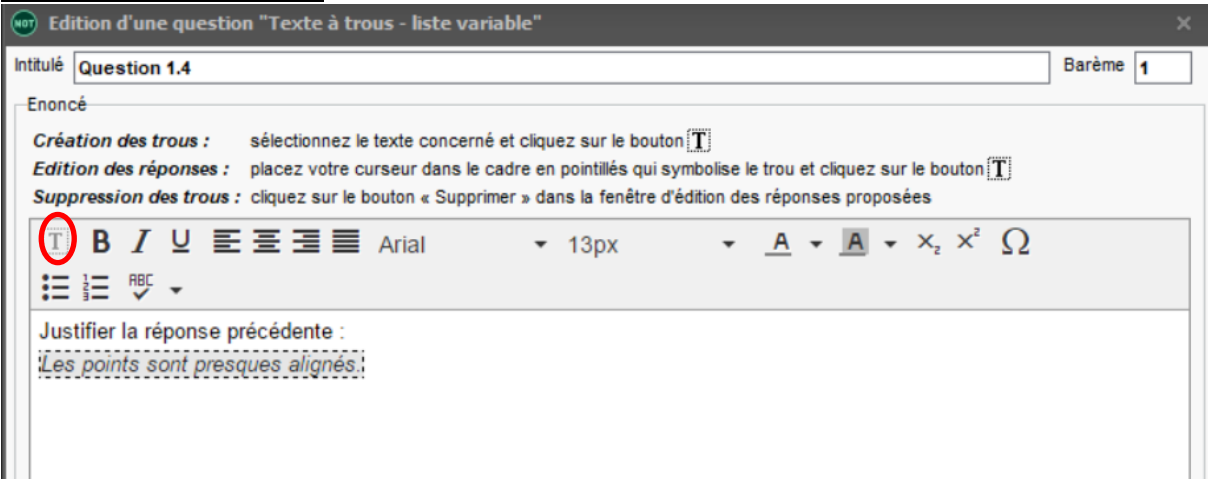

C'est une question à « texte à trous – liste variable. Elle est évaluée sur 1 point. Lors de la création, il faut saisir la phrase juste. Puis cliquer sur le T (en mode édition il n'est pas grisé). Il apparait alors un tableau où l'on peut saisir d'autres réponses.

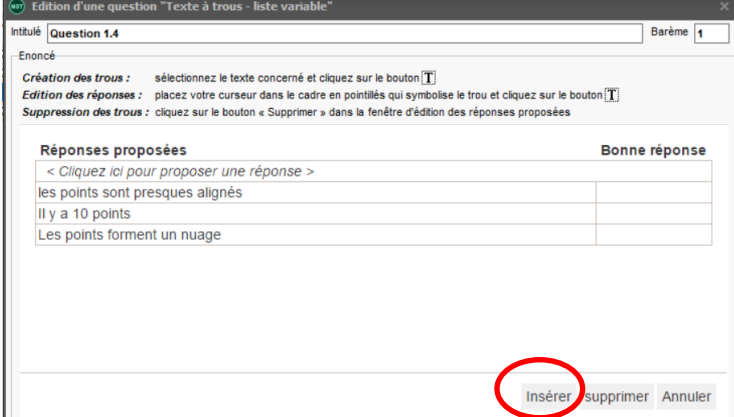

Dans la case <Cliquez ici pour proposer une réponse>, il faut saisir les choix possibles. Puis il faut insérer. Possibilité de revenir à ce tableau en cliquant sur le T de l'écran précédent ?

# Il faut ensuite valider.

La copie de l'élève pour cette question :

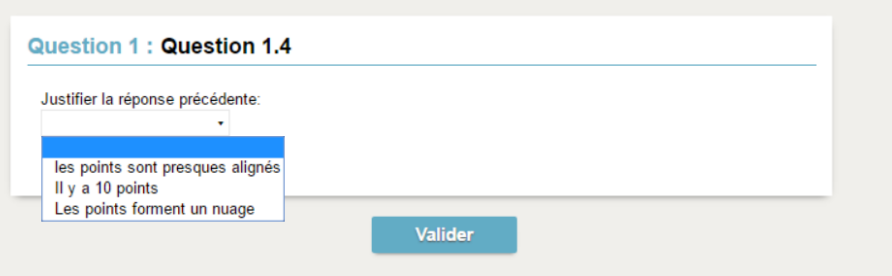